*Powered by Universal Speech Solutions LLC*

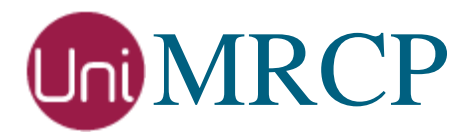

# Azure Bot Service Plugin

#### Administrator Guide

Revision: 3 Distribution: Debian / Ubuntu Created: May 1, 2020 Last updated: March 15, 2021 Author: Arsen Chaloyan

### Table of Contents

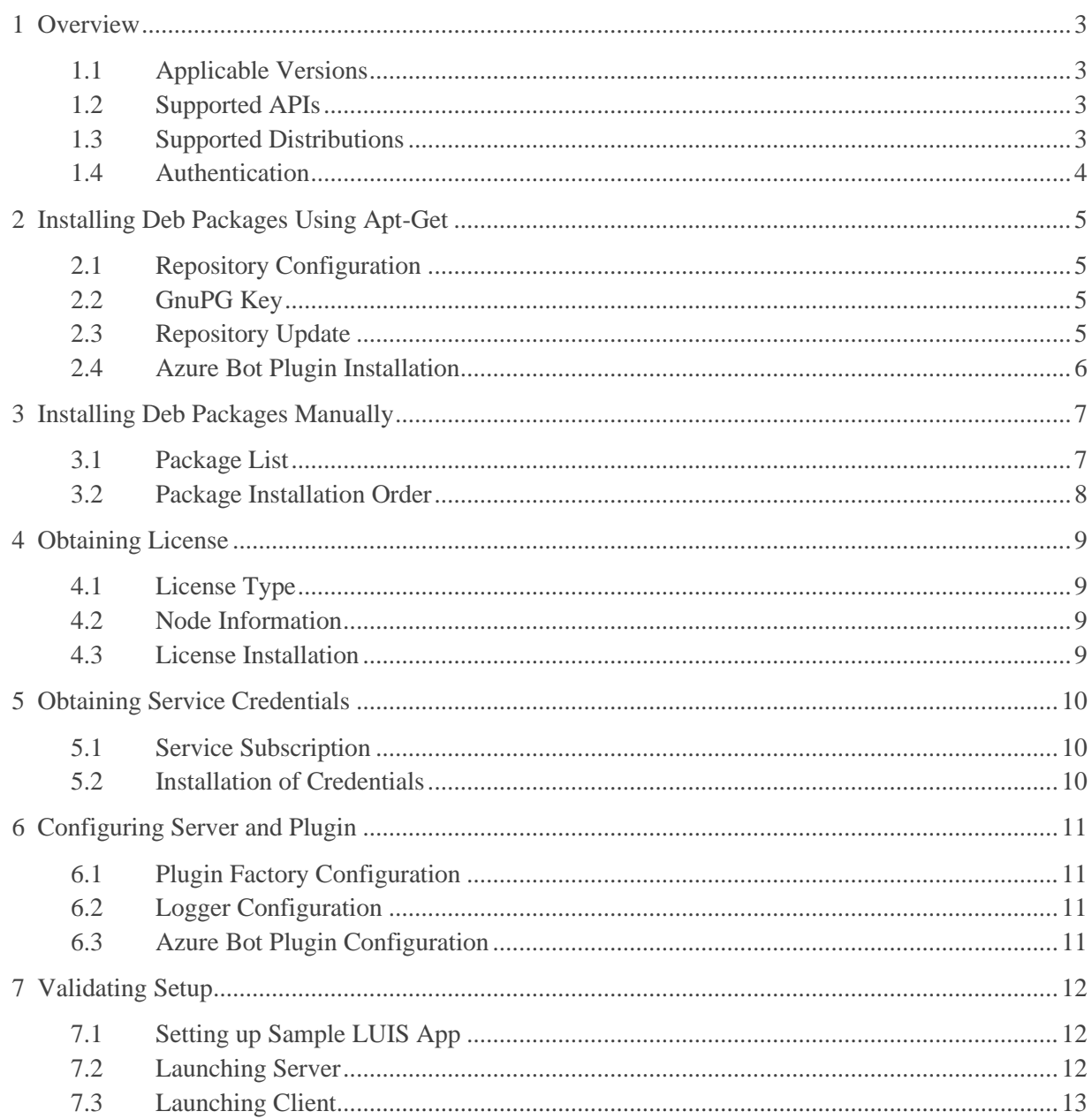

# <span id="page-2-0"></span>1 Overview

This guide describes how to obtain and install binary packages for the Microsoft Azure Bot Service (ABS) plugin to the UniMRCP server on Debian-based Linux distributions. The document is intended for system administrators and developers.

### <span id="page-2-1"></span>1.1 Applicable Versions

Instructions provided in this guide are applicable to the following versions.

UniMRCP 1.7.0 and above UniMRCP ABS Plugin 1.0.0 and above

#### <span id="page-2-2"></span>1.2 Supported APIs

The following Azure APIs are supported by the plugin.

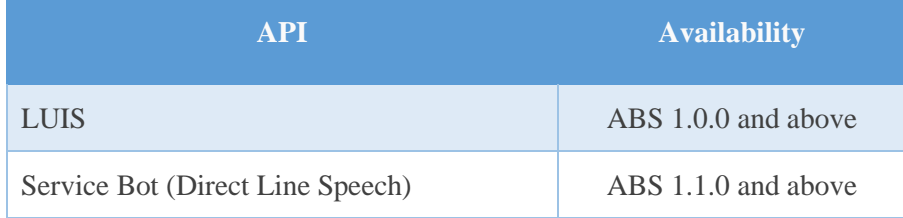

### <span id="page-2-3"></span>1.3 Supported Distributions

UniMRCP deb packages are currently available for x86\_64 (64-bit) architecture only.

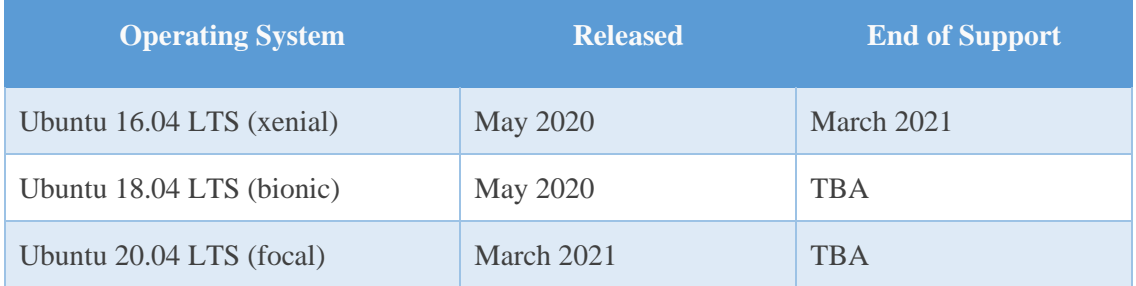

Note: packages for other distributions can be made available upon request. For more information, contact [services@unimrcp.org.](mailto:services@unimrcp.org)

#### <span id="page-3-0"></span>1.4 Authentication

UniMRCP binary packages are available to authenticated users only. In order to register a free account with UniMRCP, please visit the following page.

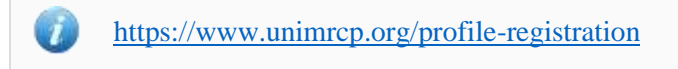

Note: a new account needs to be verified and activated prior further proceeding.

# <span id="page-4-0"></span>2 Installing Deb Packages Using Apt-Get

Using the APT package handling utility (apt-get) is recommended for installation of UniMRCP binary packages.

#### <span id="page-4-1"></span>2.1 Repository Configuration

Supply login information by creating a file */etc/apt/auth.conf.d/unimrcp.conf* containing the following entry.

machine unimrcp.org login *username* password *password*

Note: the *username* and *password* fields must be replaced with the corresponding account credentials.

Configure a repository by creating a file */etc/apt/sources.list.d/unimrcp.list* containing the following entry.

deb [arch=amd64] https://unimrcp.org/repo/apt/ *distr* main

Note: the *distr* field must be replaced with the corresponding distribution code name such as *xenial, bionic, focal, etc.* To determine the distribution code, use 'lsb release -cs'.

#### <span id="page-4-2"></span>2.2 GnuPG Key

For verification of binary packages, UniMRCP provides a public GnuPG key, which can be retrieved and installed as follows.

wget -O - <https://unimrcp.org/keys/unimrcp-gpg-key.public> | sudo apt-key add -

### <span id="page-4-3"></span>2.3 Repository Update

In order to check for updates and apply the changes in the APT configuration, use the following command.

sudo apt-get update

#### <span id="page-5-0"></span>2.4 Azure Bot Plugin Installation

In order to install the Azure Bot plugin, including all the dependencies, use the following command.

sudo apt-get install unimrcp-azure-bot

As a result, *apt-get* will check and prompt to download all the required packages by installing them in the directory */opt/unimrcp*.

In order to install the additional data files for the sample client application *umc*, the following command can be used.

sudo apt-get install umc-addons

Note: this package is optional and provides additional data which can be used for validation of basic setup.

# <span id="page-6-0"></span>3 Installing Deb Packages Manually

UniMRCP deb packages can be installed manually using the *dpkg* utility. Note, however, that the system administrator should take care of package dependencies and install all the packages in appropriate order.

The deb packages have the following naming convention:

\$packagename\_\$universion-\$distr\_\$arch.deb

where

- *packagename* is the name of a package
- *universion* is the UniMRCP version
- *distr* is the distribution code name (trusty, xenial, …)
- *arch* is the architecture (amd64, i386, all, ...)

#### <span id="page-6-1"></span>3.1 Package List

The following is a list of UniMRCP deb packages required for the installation of the Azure SR plugin.

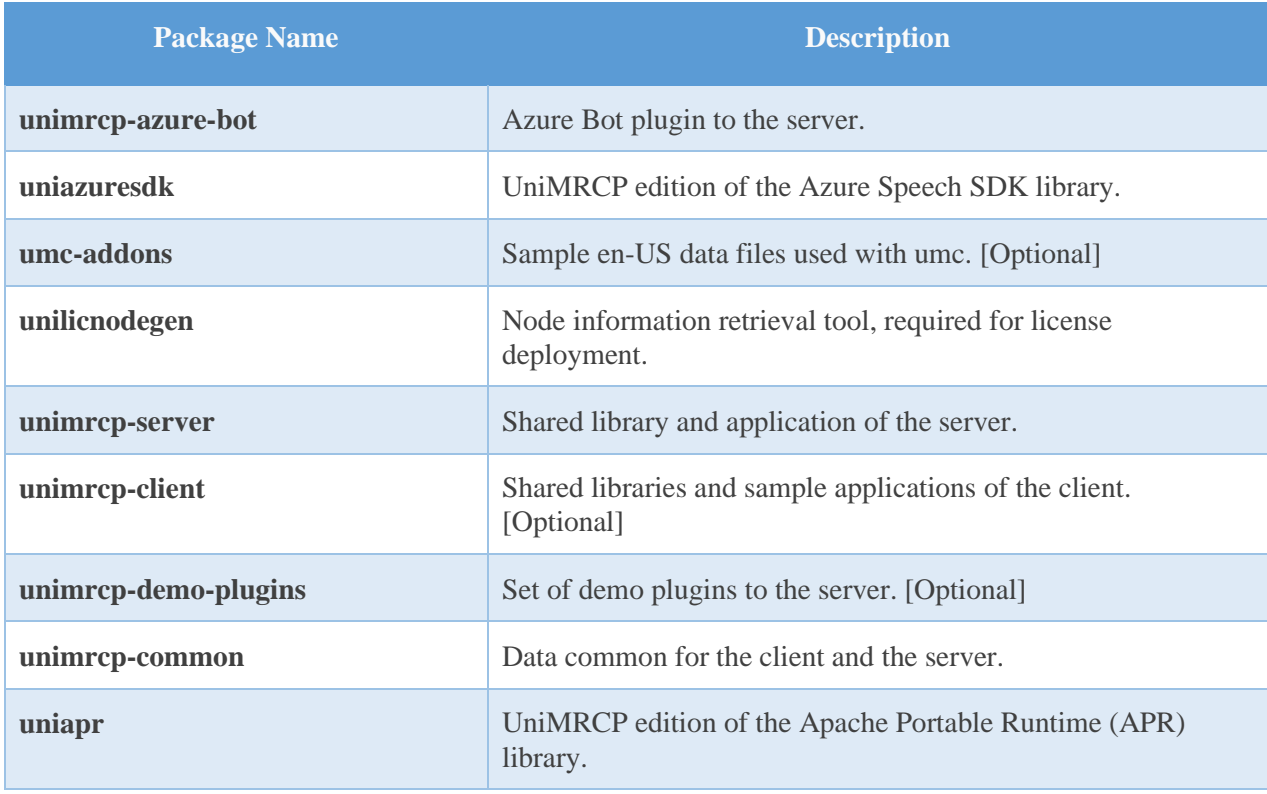

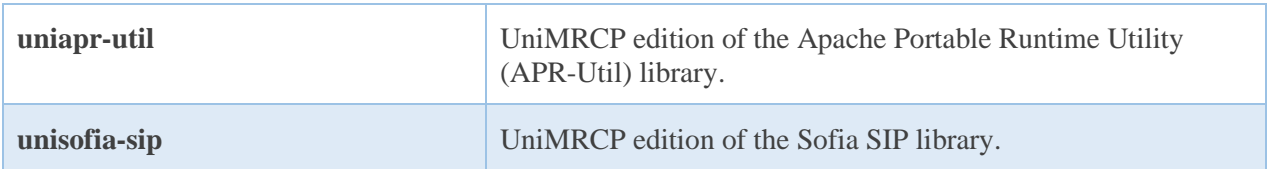

#### <span id="page-7-0"></span>3.2 Package Installation Order

Packages for APR, APR-Util and Sofia-SIP libraries must be installed first.

sudo dpkg --install uniapr\_\$aprversion-\$distr\_\$arch.deb sudo dpkg --install uniapr-util\_\$apuversion-\$distr\_\$arch.deb sudo dpkg --install unisofia-sip\_\$sofiaversion-\$distr\_\$arch.deb

Then, a package containing common data for the client and the server, and a package for the server should follow.

sudo dpkg --install unimrcp-common\_\$universion-\$distr\_\$arch.deb sudo dpkg --install unimrcp-server\_\$universion-\$distr\_\$arch.deb

Next, a package containing the utility tool *unilicnodegen*, required for license deployment.

sudo dpkg --install unilicnodegen\_\$toolversion-\$distr\_\$arch.deb

Next, a package containing the AWS SDK library.

sudo dpkg --install uniazuresdk\_\$azuresdkversion-\$distr\_\$arch.deb

Finally, a package containing the Azure Bot plugin should follow.

sudo dpkg --install unimrcp-azure-bot\_\$universion-\$distr\_all.deb

# <span id="page-8-0"></span>4 Obtaining License

The Azure Bot plugin to the UniMRCP server is a commercial product, which requires a license file to be installed.

#### <span id="page-8-1"></span>4.1 License Type

The following license types are available:

- Trial
- **Production**
- Test and Development

#### <span id="page-8-2"></span>4.2 Node Information

The license files are bound to a node the product is installed on. In order to obtain a license, the corresponding node information needs to be retrieved and submitted for generation of a license file.

Use the installed tool *unilicnodegen* to retrieve the node information.

sudo /opt/unimrcp/bin/unilicnodegen

As a result, a text file *uninode.info* will be saved in the current directory. Submit the file *uninode.info* for license generation to [services@unimrcp.org](mailto:services@unimrcp.org) by mentioning the product name in the subject.

#### <span id="page-8-3"></span>4.3 License Installation

The license file needs to be placed into the directory */opt/unimrcp/data*.

sudo cp umsazurebot\_\*.lic /opt/unimrcp/data

# <span id="page-9-0"></span>5 Obtaining Service Credentials

In order to utilize either the LUIS API and/or the Bot Service API, corresponding service subscription key and region need to be retrieved from the Microsoft Azure portal and further installed to the UniMRCP server.

#### <span id="page-9-1"></span>5.1 Service Subscription

Navigate to the Microsoft Azure dashboard and create a new resource.

- 1. Navigate to the Dashboard. [https://portal.azure.com](https://portal.azure.com/)
- 2. [Create a LUIS app for intent recognition](https://docs.microsoft.com/en-us/azure/cognitive-services/speech-service/quickstarts/intent-recognition?pivots=programming-language-cpp#create-a-luis-app-for-intent-recognition) and/or
- [Create a bot with the Direct Line Speech channel](https://docs.microsoft.com/en-us/azure/cognitive-services/speech-service/tutorial-voice-enable-your-bot-speech-sdk) 3. Collect one of the two keys (1) and the region (2).

#### <span id="page-9-2"></span>5.2 Installation of Credentials

Create a text file *azbot.subscription.key* in the directory */opt/unimrcp/data*.

```
sudo nano /opt/unimrcp/data/azbot.subscription.key
```
Place the collected key and the region in the following JSON format.

```
{
       "subscription-key": "*******************************",
       "region": "westus",
       "service-endpoint": ""
       "api": ""
}
```
Note that if the credentials are supposed to be used with a LUIS app, then the *api* token must be set to *luis*. Otherwise, for a bot service, the *api* token shall remain empty or be set to *dsc* (Direct Service Connector).

## <span id="page-10-0"></span>6 Configuring Server and Plugin

#### <span id="page-10-1"></span>6.1 Plugin Factory Configuration

In order to load the Azure SR plugin into the UniMRCP server, open the file *unimrcpserver.xml*, located in the directory */opt/unimrcp/conf*, and add the following entry under the XML element *<plugin-factory>*. Disable other recognition plugins, if available. The remaining demo plugins might also be disabled, if not installed.

```
 <!-- Factory of plugins (MRCP engines) -->
 <plugin-factory>
   <engine id="Demo-Synth-1" name="demosynth" enable="true"/>
   <engine id="Demo-Recog-1" name="demorecog" enable="false"/>
   <engine id="Demo-Verifier-1" name="demoverifier" enable="true"/>
   <engine id="Recorder-1" name="mrcprecorder" enable="true"/>
   <engine id="Azure-Bot-1" name="umsazurebot" enable="true"/>
 </plugin-factory>
```
### <span id="page-10-2"></span>6.2 Logger Configuration

In order to enable log output from the plugin and set filtering rules, open the configuration file *logger.xml*, located in the directory */opt/unimrcp/conf,* and add the following entry under the element *<sources>*.

<source name="AZUREBOT-PLUGIN" priority="INFO" masking="NONE"/>

#### <span id="page-10-3"></span>6.3 Azure Bot Plugin Configuration

The configuration file of the plugin is located in */opt/unimrcp/conf/umsazurebot.xml*. Default settings should be sufficient for general use.

Refer to the *Usage Guide* for more information.

### <span id="page-11-0"></span>7 Validating Setup

Validate your setup by using the sample UniMRCP client and server applications on the same host. The default configuration and data files should be sufficient for a basic test.

### <span id="page-11-1"></span>7.1 Setting up Sample LUIS App

This step is required if a LUIS app is used and can be skipped for bot service.

Create a new or use an existing LUIS application.

In order to reference the LUIS application, the corresponding App ID must be specified in the configuration file of the plugin, located in */opt/unimrcp/conf/umsazurebot.xml*.

```
 <streaming-recognition
   language="en-US"
  appid="********-****-****-****-************ "
\rightarrow
```
Note that the application identifier can also be specified per recognition request. See the Usage Guide for more information.

#### <span id="page-11-2"></span>7.2 Launching Server

Launch the UniMRCP server application as a service

```
sudo systemctl start unimrcp
```
Open the current log file located in */opt/unimrcp/log/unimrcpserver\_current.log*, and check whether the plugin is normally loaded.

[INFO] Load Plugin [Azure-Bot-1] [/opt/unimrcp/plugin/umsazurebot.so]

Next, check for the license information.

```
[NOTICE] UniMRCP AZUREBOT License
-product name: umsazurebot
-product version: 1.0.0
-license owner: -
-license type: trial
-issue date: 2020-04-25
-exp date: 2020-05-25
```
-channel count: 2 -feature set: 0

#### <span id="page-12-0"></span>7.3 Launching Client

Note: the optional package *umc-addons* must be installed for this test to work.

Launch the sample UniMRCP client application *umc*.

cd /opt/unimrcp/bin ./umc

Run a typical speech recognition scenario by issuing the command *run gdf1* from the console of the *umc* client application.

run gdf1

This command sends a RECOGNIZE request to the server and then starts streaming a sample audio input file *bookroom.pcm* to recognize.

Check for the NLSML results. Note that deepening on the referenced LUIS mode, the content may differ.

```
\langle 2xml version="1.0"?>
<result>
  <interpretation grammar="builtin:speech/transcribe" confidence="0.777">
   <instance>
    <object><string name="query">book a room</string>
     <object name="topScoringIntent">
       <string name="intent">RoomReservation.Reserve</string>
       <number name="score">0.77710616600000004</number>
     </object>
     <array name="entities"></array>
    </object>
   </instance><input mode="speech">book a room</input>
  </interpretation>
\langleresult\rangle
```
Visually inspect the log output for any possible warnings or errors.

Note that utterances are stored in the *var* directory, if the corresponding parameter is enabled in the configuration file *umsazurebot.xml* and/or requested by the client.